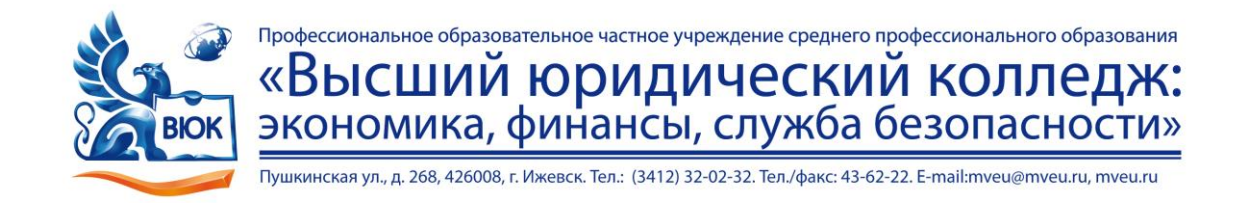

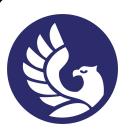

 ДОКУМЕНТ ПОДПИСАН ЭЛЕКТРОННОЙ ПОДПИСЬЮ

Сертификат: 01A879D600D9AF499849437C15CA3967FA Владелец: Новикова Варвара Валентиновна Действителен: с 03.04.2023 до 03.07.2024

# **МЕТОДИЧЕСКИЕ РЕКОМЕНДАЦИИ**

# **к выполнению практических работ**

при изучении учебной дисциплины

# **ОП.04 Информационные технологии**

для специальности

**09.02.03 Программирование в компьютерных системах**

Практическое занятие – небольшой научный отчет, обобщающий проведенную учащимся работу, которую представляют для защиты преподавателю.

В процессе практического занятия учащиеся выполняют одну или несколько практических работ (заданий) под руководством преподавателя в соответствии с изучаемым содержанием учебного материала.

Ведущей дидактической целью практических занятий является формирование практических умений - профессиональных (умений выполнять определенные действия, операции, необходимые в последующем в профессиональной деятельности) или учебных (умений решать задачи по математике, физике, химии, информатике и др.), необходимых в последующей учебной деятельности по общепрофессиональным и специальным дисциплинам; практические занятия занимают преимущественное место при изучении общепрофессиональных и специальных дисциплин. Состав и содержание практических занятий направлены на реализацию Государственных требований.

На практических занятиях учащиеся овладевают первоначальными профессиональными умениями и навыками, которые в дальнейшем закрепляются и совершенствуются в процессе курсового проектирования и производственной (преддипломной) практики.

Наряду с формированием умений и навыков в процессе практических занятий обобщаются, систематизируются, углубляются и конкретизируются теоретические знания, вырабатывается способность и готовность использовать теоретические знания на практике, развиваются интеллектуальные умения.

К практическим занятиям предъявляется ряд требований, основным из которых является полное, исчерпывающее описание всей проделанной работы, позволяющее судить о полученных результатах, степени выполнения заданий и профессиональной подготовке учащихся.

# **Тема: Обработка текстовой информации: форматирование шрифтов и абзацев, работа со списками, вставка специальных символов.**

**Цель:** научиться набирать и редактировать текст (выделять, удалять, перемещать и копировать), форматировать абзацы, создавать разные виды списков, работать со стилями, проверять орфографию, грамматику, вставлять символы.

# **Объем часов 2**

### **СОДЕРЖАНИЕ ЗАДАНИЯ**

# **ЗАДАНИЕ.**

1. Запустите программу MS Word.

2. Начните выполнение задания с заголовка «Практическое задание №1».

3. Наберите текст с соблюдением всех элементов форматирования.

4. Сохраните файл под именем «Практическое задание №1».

### **Шрифты**

Шрифт - это набор букв, цифр, специальных символов и знаков препинания, отображаемых определенным образом. В понятие шрифта входят: тип шрифта, размер шрифта, начертание, цвет, специальные эффекты.

Наиболее распространенными шрифтами в России являются TimesNewRoman, Arial, Optima, CourierNew и т.д.

Размер обычно выражается в пунктах, или point. Один пункт соответствует 0,376 мм (американская единица - PicaPoint соответствует 0,351 мм).

Для основного текста обычно выбирают размер 9, 10, для заголовков - более крупные размеры (12 и выше), для сносок и примечаний - 8.

Процесс форматирования сводится к установке требуемых параметров для символов. Можно осуществить форматирование ранее введенного текста или выполнить установки, после чего вводимый текст будет форматироваться необходимым образом.

Основные параметры шрифта (тип, размер и начертание) назначаются с помощью команды *Формат,* панели инструментов «Форматирование», клавиш и контекстного меню.

### **Возможности MS Word при работе со шрифтом.**

I. Выбор гарнитуры (типа шрифта). Выберите различные типы шрифта для одного предложения, в скобках укажите название шрифта.

Современный персональный компьютер может быть реализован в настольном (desktop), портативном (notebook) или карманном (handheld) варианте [Times New Roman].

Современный персональный компьютер может быть реализован в настольном (desktop), портативном (notebook) или карманном (handheld) варианте [Arial]

*Современный персональный компьютер может быть реализован в настольном (desktop), портативном (notebook) или карманном (handheld) варианте [MonotypeCorsiva].*

Современный персональный компьютер может быть реализован в настольном (desktop), портативном (notebook) или карманном (handheld) варианте [ComicSansMS].

II. Различное начертание букв (ж, к, ч):

### *Можно* **использовать** *разные сочетания начертаний***.**

III. Выбор размера шрифта:

14 18 22 26 30 34

IV. Выполнение каждой буквы разным цветом:

Биты и байты.

V. Верхний и нижний индексы:

 $CH_4 + 20 = C0$ <sub>2</sub> + 2H<sub>2</sub>0  $(a + b)<sub>2</sub> = a<sub>2</sub> + 2ab + b<sub>2</sub>$ 

VI. Использование различных межбуквенных интервалов:

Текстовый процессор - обычный интервал.

Текстовый процессор - разреженный на 2 пт.

Текстовый процессор - разреженный на 4 пт.

Текстовый процессор - уплотненный на 1 пт.

### Выравнивание текста (по центру)

Слово «компьютер» означает «вычислитель», т. е. устройство для вычисления. Это связано с тем, что первые компьютеры создавались как устройства для вычислений: усовершенствованные автоматические арифмометры. (По левому краю.)

Принципиальное отличие компьютеров от арифмометров и других счетных устройств (счет, логарифмических линеек и т.п.) состояло в том, что арифмометры могли выполнять лишь отдельные вычислительные операции. (По правому краю.)

Компьютеры позволяют проводить без участия человека сложные последовательности вычислительных операций по заранее заданной инструкции - программе. Хотя компьютер создавался для численных расчетов, скоро оказалось, что они могут обрабатывать и другие виды информации. (По ширине.)

### Межстрочный интервал

MicrosoftWord — мощный текстовый редактор, предназначенный для выполнения всех процессов обработки текста: от набора и верстки до проверки; орфографии, вставки в текст графики, распечатки текста. MS Word позволяет работать со многими шрифтами. MS Word имеет множество полезных: свойств, например: автоматическая коррекция текста по границам, автоматический перенос слов и правка правописания слов, сохранение текста в определенный устанавливаемый промежуток времени, наличие мастеров текста и шаблонов, позволяющих в считанные минуты создать деловое письмо, факс, автобиографию, расписание, календарь и многое другое. (Одинарный интервал.).

MS Word обеспечивает поиск заданною слова или фрагмента текста, замену его на указанный фрагмент, удаление, копирование или замену по шрифту, гарнитуре или размеру шрифта, а также по надстрочным или подстрочным символам. Наличие закладки в тексте позволяет быстро перейти к заложенному месту в тексте. Можно также автоматически включать в текст дату, время создания, обратный адрес и имя написавшего текст. (Полуторный интервал.).

MS Word позволяет при помощи макрокоманд включать в текст базы данных или объекты графики, музыкальные модули в формате \*.wav. Для ограничения доступа к документу можно установить пароль на текст, который MS Word будет спрашивать при загрузке текста для выполнения с ним каких-либо действий. MS Word позволяет открывать различные окна для одновременной работы с несколькими текстами, а также разбить одно активное окно по горизонтали на два. (Интервал «точно» 12 пт.).

### Списки

## I. Поддержка многозадачности.

- 1. однозначные, например
	- $\triangle$  MS-DOS
	- $\triangleleft$  MSX
- 2. многозадачные
	- $\triangle$  OC EC
	- $\triangleleft$  OS/2
	- $\triangle$  UNIX
	- $\triangle$  Windows 95

### II. Поддержка многопользовательского режима.

- 1. олнопользовательские
	- $\triangle$  MS-DOS
	- $\triangle$  Windows 3.x
	- $\triangle$  ранние версии  $OS/2$
- 2. многопользовательские
	- $\triangle$  UNIX
	- $\triangle$  Windows NT

## III Вытесняющая и не вытесняющая многозадачность.

1 не вытесняющая многозадачность

- $\triangle$  NetWare
- $\triangle$  Windows 3.x
- 2 вытесняющая многозадачность
	- $\triangle$  OS/2
	- $\triangle$  UNIX
	- $\triangle$  Windows NT 1

## Вставка специальных символов

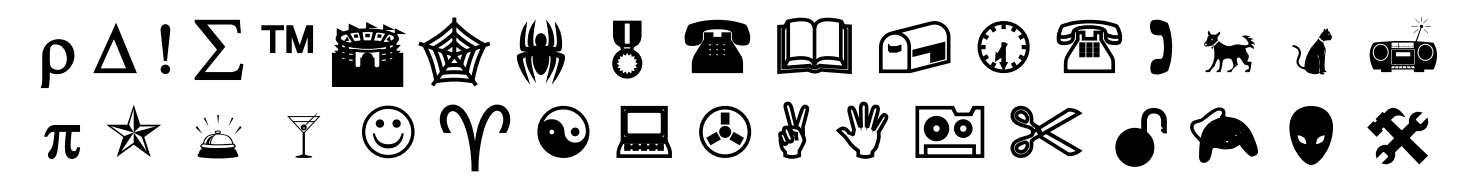

# Общие рекомендации

По всем вопросам, связанным с изучением дисциплины (включая самостоятельную работу), консультироваться с преподавателем.

## Контроль и оценка результатов

Оценка за выполнение практической работы выставляется в форме по пятибалльной системе и учитывается как показатель текущей успеваемости студента.

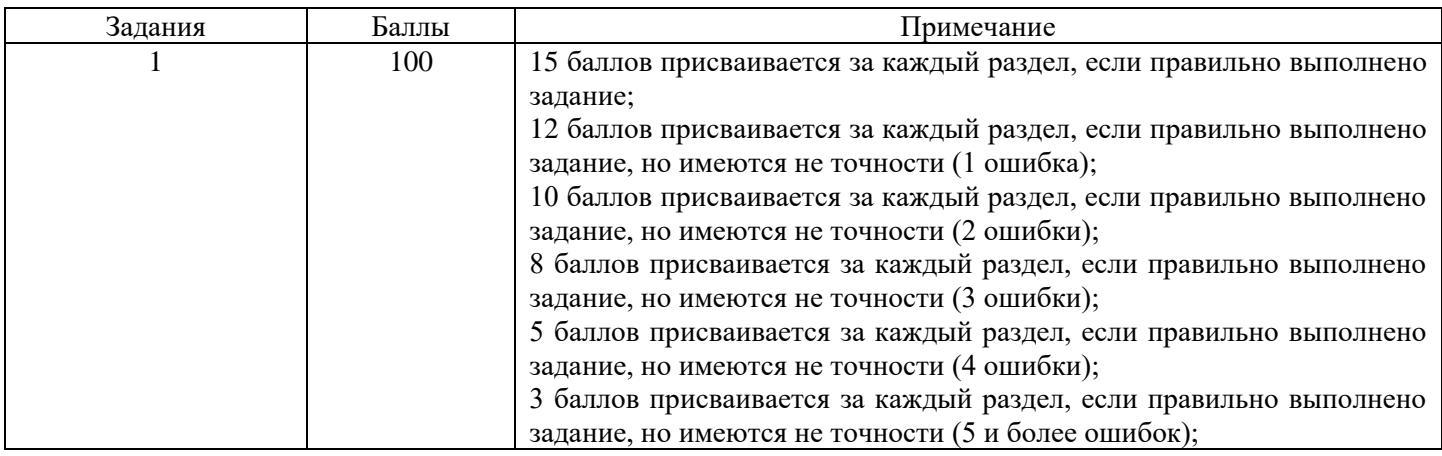

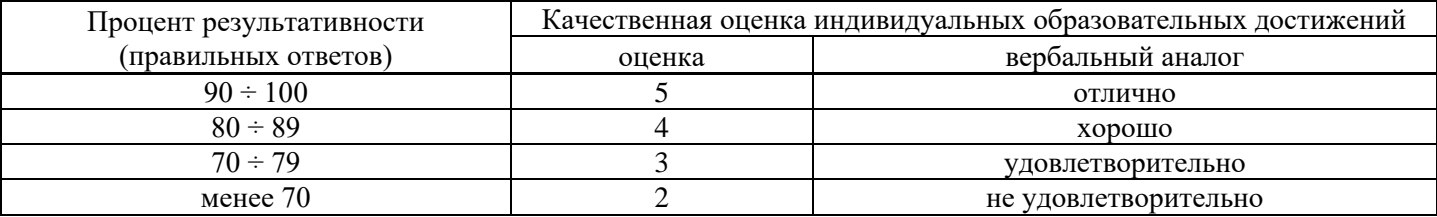

# **Тема: Обработка текстовой информации: создание и редактирование таблиц.**

**Цель:** научиться создавать и форматировать таблицы.

# **Объем часов 2**

### **СОДЕРЖАНИЕ ЗАДАНИЯ**

# **ЗАДАНИЕ.**

- 1. Запустите программу MS Word.
- 2. Начните выполнение задания с заголовка «Практическое задание №2».
- 3. Наберите текст с соблюдением всех элементов форматирования.
- 4. Сохраните файл под именем «Практическое задание №2».

#### **Различное направление и выравнивание текста в таблице.**

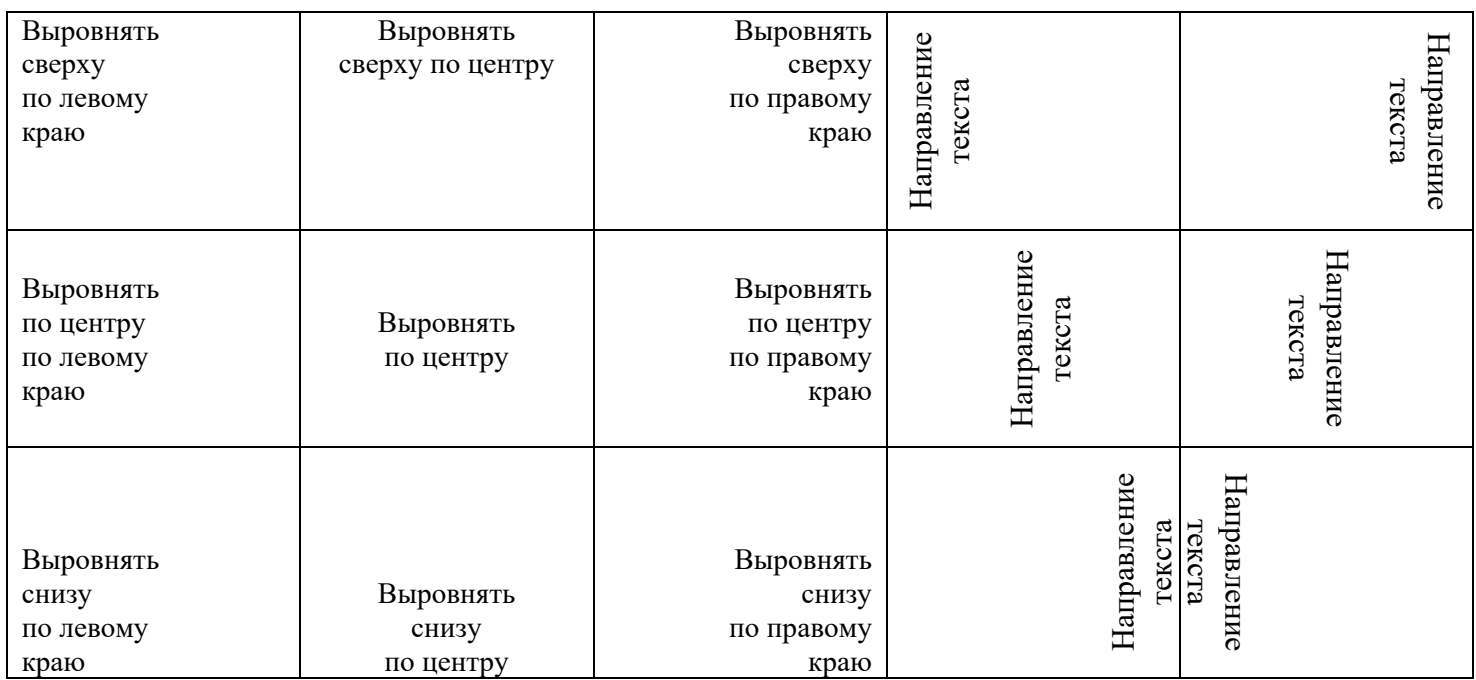

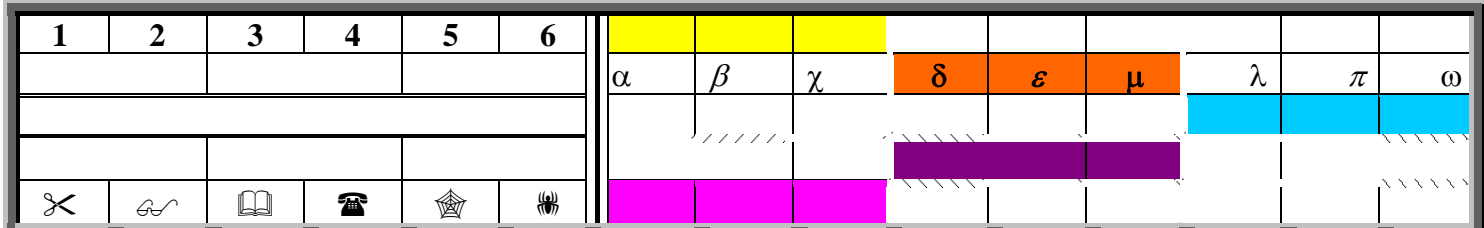

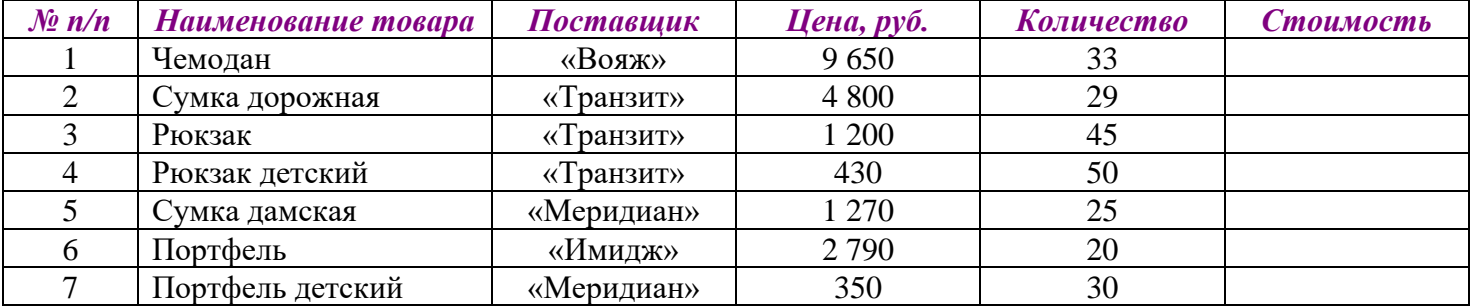

### **Идеальный отпуск**

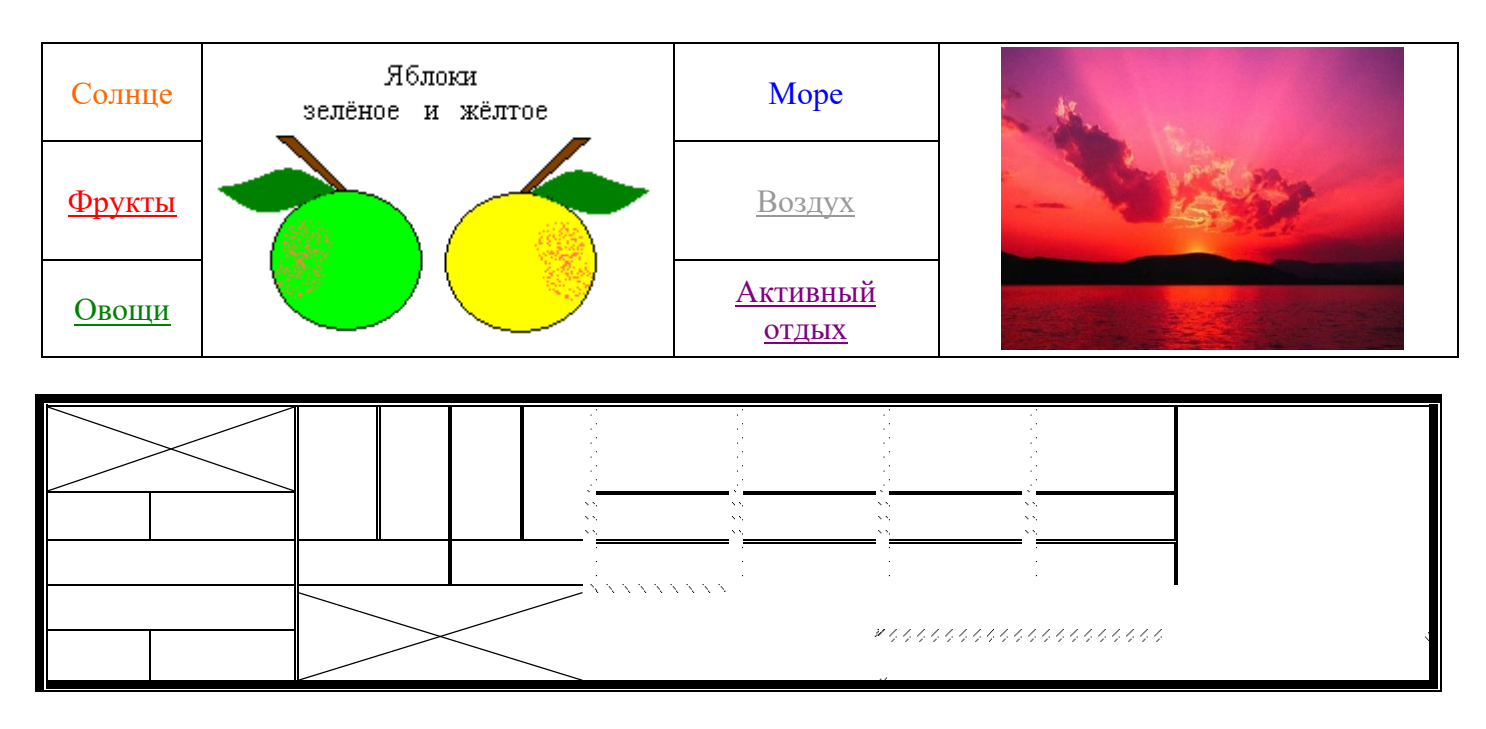

# **Общие рекомендации**

По всем вопросам, связанным с изучением дисциплины (включая самостоятельную работу), консультироваться с преподавателем.

# **Контроль и оценка результатов**

Оценка за выполнение практической работы выставляется в форме *по пятибалльной системе* и учитывается как показатель текущей успеваемости студента*.*

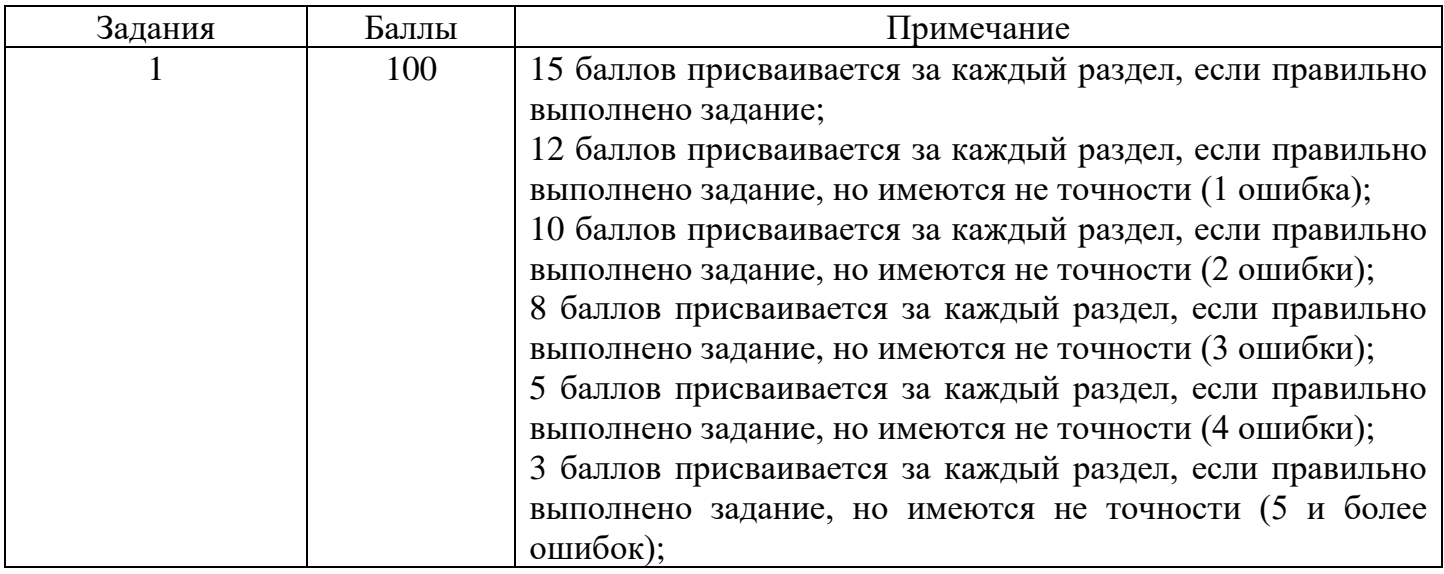

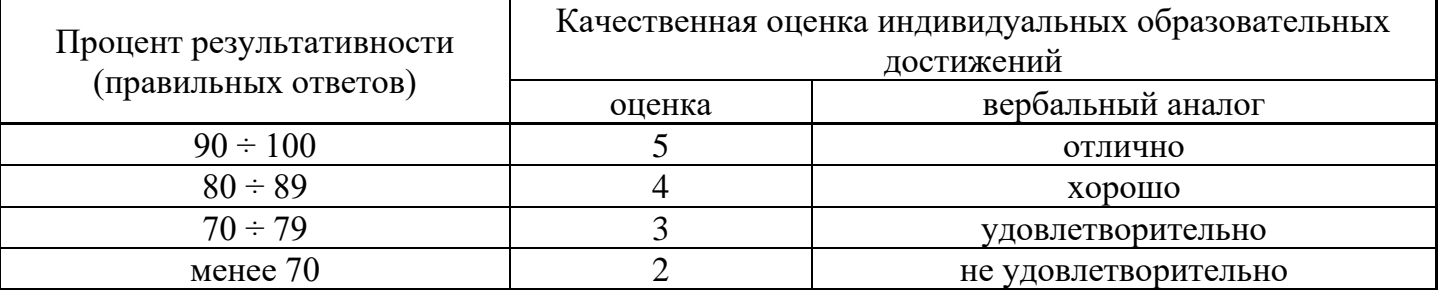

## Тема: Обработка текстовой информации: работа с рисунками, работа с формулами.

Цель: научиться определять типы графических объектов; научиться вставлять графические объекты; изменять размер рисунков, группировать и поворачивать их, работать с формулами.

### Объем часов 2

### СОДЕРЖАНИЕ ЗАДАНИЯ

## ЗАДАНИЕ.

1. Запустите программу MS Word.

2. Начните выполнение задания с заголовка «Практическое задание №3».

3. Наберите текст с соблюдением всех элементов форматирования.

4. Сохраните файл под именем «Практическое задание №3».

### Математические формулы

$$
\frac{B_{1}C_{1}}{AH_{1}} + 1 = \frac{BC}{AH} + 1
$$
\n
$$
\frac{a}{h_{a}} = \frac{b}{h_{b}} = \frac{c}{\left(\frac{h_{a}h_{b}}{h_{c}}\right)}(1)
$$
\n
$$
2\sqrt{OD^{2} - OC^{2}} = 2\sqrt{OA^{2} - OC^{2}} = AB = P_{1}Q_{1}
$$
\n
$$
Z_{0}: \frac{A \rightarrow C}{D \rightarrow B} \Rightarrow Z_{0}: AD \rightarrow CB \Rightarrow AD = CB;
$$
\n
$$
\pi^{2} + \pi R^{2} = \pi x^{2}
$$
\n
$$
|\frac{2}{3}m_{c} - \frac{2}{3}m_{b}| < \frac{2}{3}m_{a} < \frac{2}{3}m_{c} + \frac{2}{3}m_{b} \text{ with } |m_{c} - m_{b}| < m_{a} < |m_{c} + m_{b}|
$$
\n
$$
\angle a = 90^{\circ}; \omega_{2} = R_{A}^{90^{\circ}}(\omega_{1});
$$
\n
$$
\Sigma a_{n} = (n-2) \cdot 180^{\circ}
$$
\n
$$
F'(x) = \lim_{\Delta x \to 0} \frac{\Delta f}{\Delta x}
$$
\n
$$
S_{aABb} = \int_{a}^{b} f(x)dx
$$
\nECM  $\frac{P(x)}{Q(x)}$  - m \text{ababubhaq pauuotraobla qoqoq b u}\n
$$
Q(x) = (x - a_{1})^{\alpha_{1} - 1}...(x - a_{r})^{\alpha_{r}}(x^{2} + p_{1}x + q_{1})^{\beta_{1}}...(x^{2} + p_{2}x + q_{3})^{\beta_{s}} - \text{pa} \text{ayoxenee ee shaweharenga, to}
$$
\n
$$
\int \frac{P(x)}{Q(x)}dx = \frac{P_{1}(x)}{Q_{1}(x)} + \int \left[\sum_{i=1}^{r} \frac{A}{x-a_{i}} + \sum_{j=1}^{s} \frac{M_{j}x + N_{j}}{x^{2} + p_{j}x + q_{j}}\right]dx,
$$

откуда, произведя под знаком интеграла сложение дробей, имеем

$$
\int \frac{P(x)}{Q(x)} dx = \frac{P_1(x)}{Q_1(x)} + \int \frac{P_2(x)}{Q_2(x)} dx,
$$
  
 
$$
\text{Euler, } Q_2(x) = (x - a_1)...(x - a_r)(x^2 + p_1x + q_1)...(x^2 + p_sx + q_s);
$$

 $Q_1(x) = (x-a_1)^{\alpha_1-1}...(x-a_r)^{\alpha_r-1}(x^2+p_1x+q_1)^{\beta_1-1}...(x^2+p_rx+q_s)^{\beta_s-1}$ , следовательно: многочлен  $Q_1(x)$  наибольший общий делитель многочлена  $Q(x)$  и его производной.

Вставка рисунков

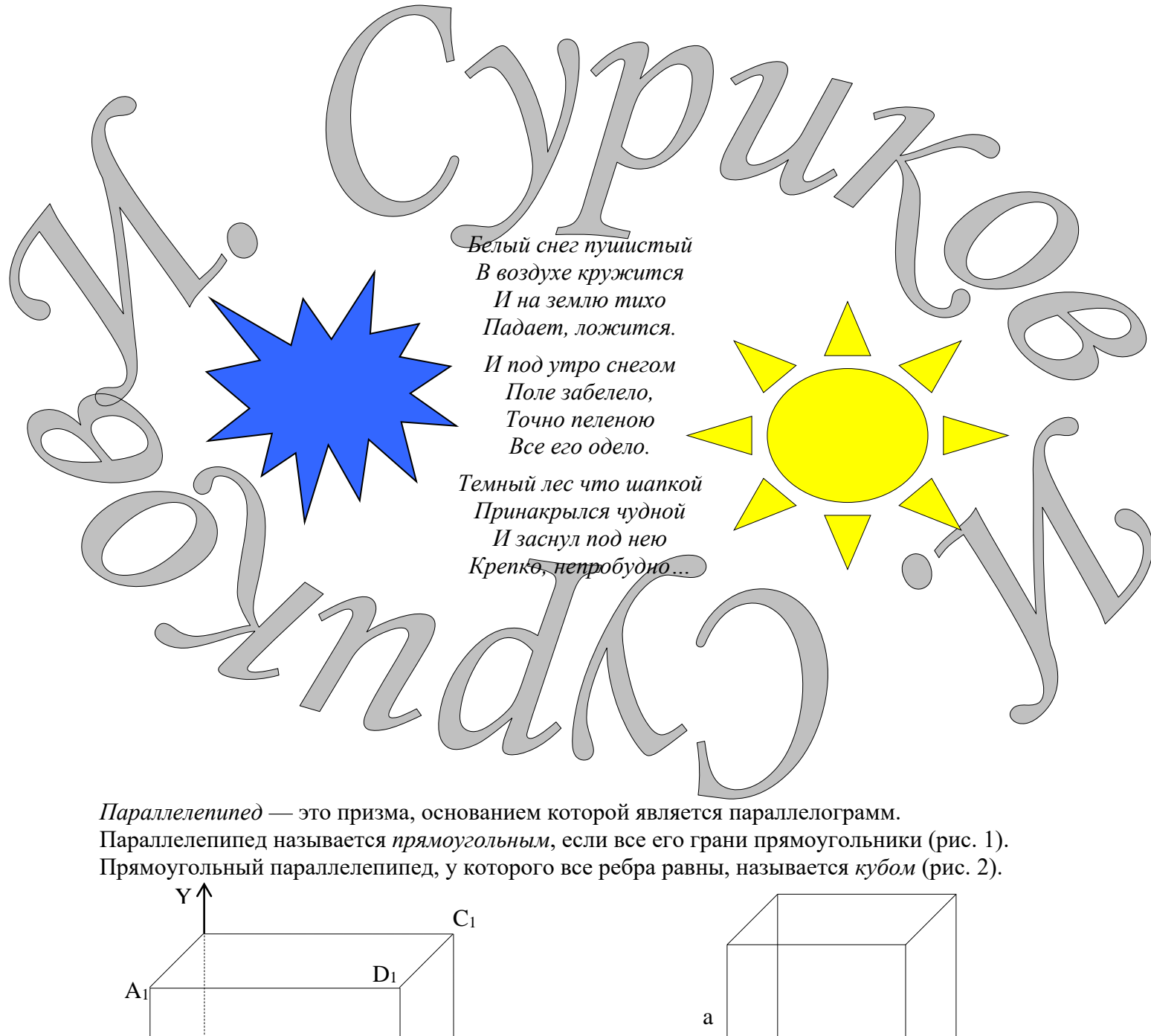

a D  $\overline{Z}$  $P$ ис. 1  $P$ ис. $2$ 

 $\Gamma$ 

 $\overline{\mathbf{X}}$ 

 $\bf{B}$ 

Цилиндр — это тело, которое получается при вращении прямоугольника около своей стороны, как около оси (рис. 3):  $S_{60K,10B} = 2\pi Rh$ ;  $V = \pi R^2 h$ .

Конус - это тело, которое получается при вращении прямоугольного треугольника около своего катета, как около оси (рис. 4):  $S_{\text{60K,IOB}} = \pi R L$ ;  $V = \pi R^2 h/3$ .

Шар — это тело, которое получается при вращении полукруга вокруг его диаметра, как вокруг оси (рис. 5):  $S_{\text{roB}} = 4\pi R^2$ :  $V = 4\pi R^3/3$ .

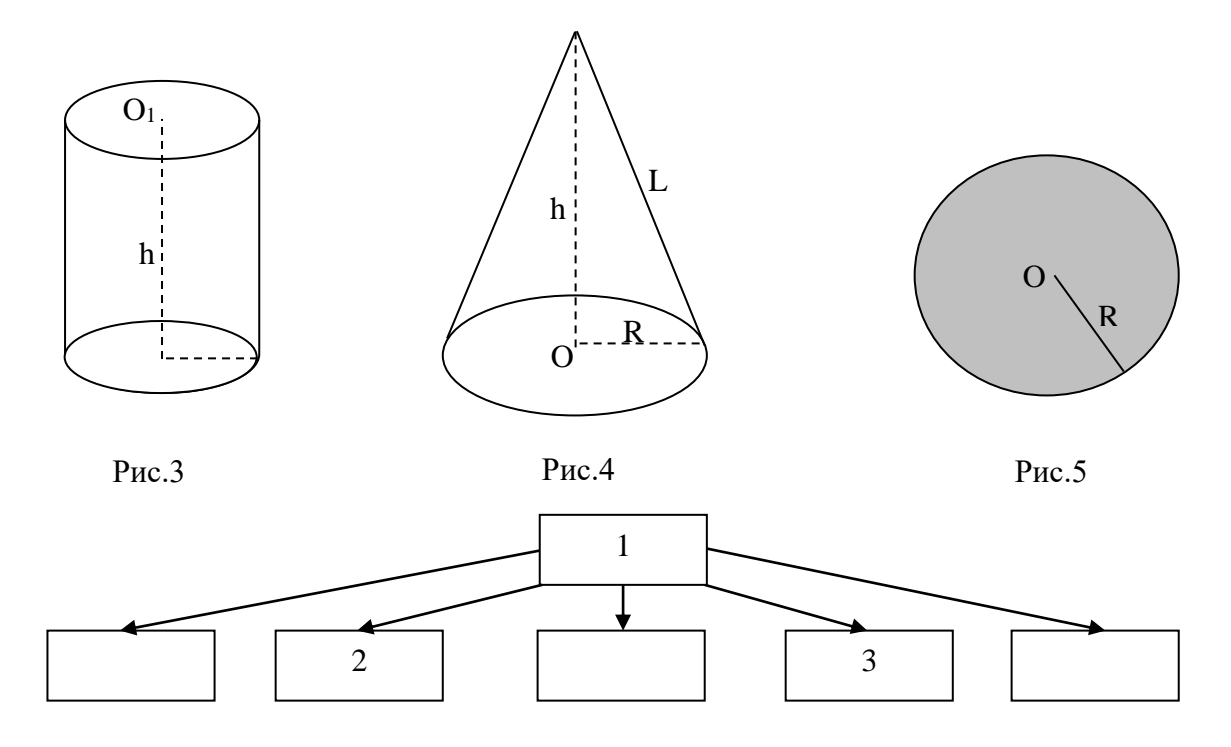

По всем вопросам, связанным с изучением дисциплины (включая самостоятельную работу), консультироваться с преподавателем.

## **Контроль и оценка результатов**

Оценка за выполнение практической работы выставляется в форме *по пятибалльной системе* и учитывается как показатель текущей успеваемости студента*.*

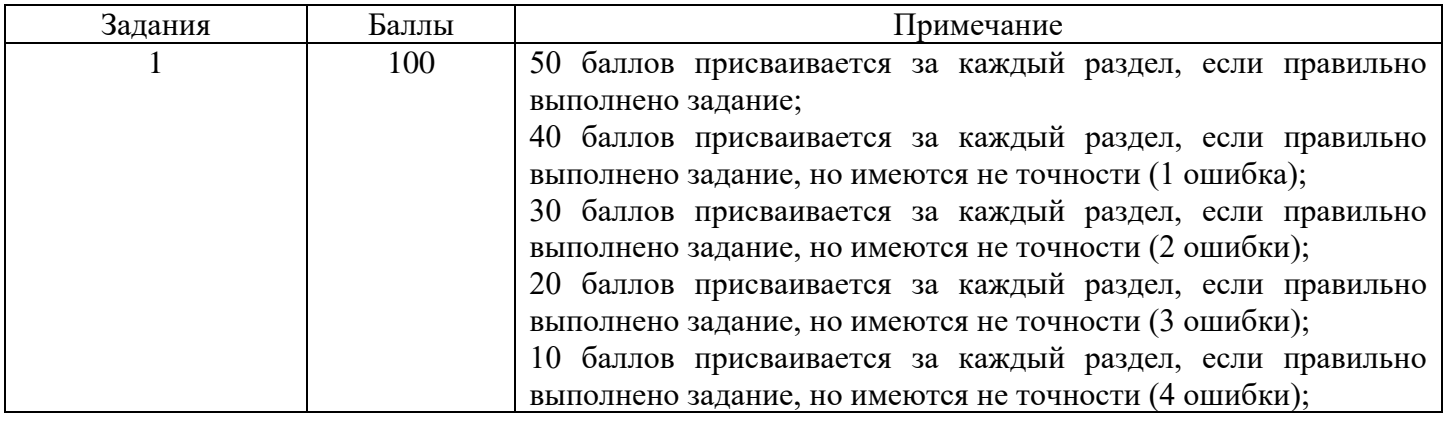

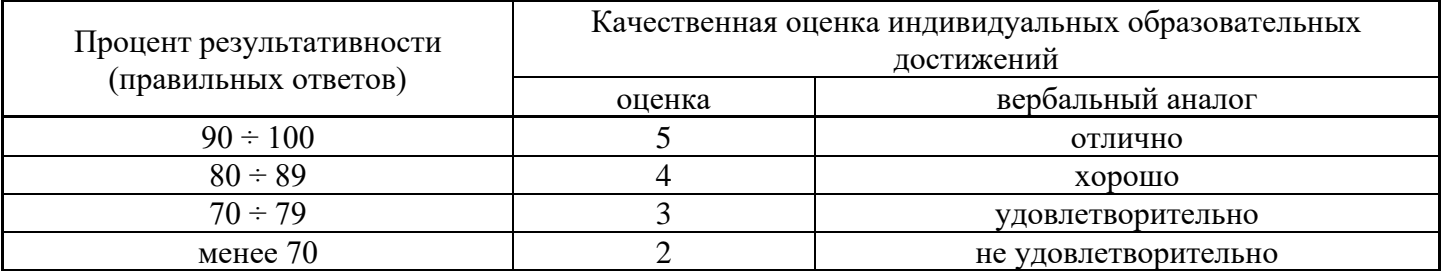

### **Тема: Обработка текстовой информации: оформление документа.**

**Цель:** научиться создавать титульный лист, создавать список литературы, нумерацию страниц, колончатые тексты, колонтитулы, создавать сноски и примечания, создавать автоматически оглавления.

## **Объем часов 2**

### **СОДЕРЖАНИЕ ЗАДАНИЯ**

## **ЗАДАНИЕ.**

1. Запустите программу MS Word.

2. Начните выполнение задания с заголовка «Практическое задание №4».

3. Наберите текст с соблюдением всех элементов форматирования.

Хотя в деле сохранения здоровья мелочей не бывает, монитор, пожалуй, более всего воздействует на него. Экономия на хорошем мониторе недопустима. Зрение испортить легко, но крайне сложно восстановить.

выбором сейчас стало С выбором сейчас стало три года назад. Большая часть мониторов плоские и поддерживают высокие частоты регенерации. Кроме того, мониторы, соответствующие ТСО99, имеют электропроводящее покрытие на экране и металлический кожух с

#### **Поговорим о мониторе**

дырочками под декоративным пластмассовым корпусом, что при правильном заземлении устраняет статику и сильно снижает паразитные излучения, а также препятствует налипанию пыли. При отсутствии такого кожуха излучение от тыльной стороны монитора превышает излучение от экрана, т.е. на мониторы соседей по перемещению тоже надо обратить внимание.

оответствие монитора последним стандартам С безопасности вовсе не значит, что он полностью безвреден. Доказательством тому служит

тот простой факт, что стандарты постоянно пересматриваются в сторону требований к оборудованию.

лоский монитор вовсе Поский монитор вовсе<br>не роскошь и нужен не только дизайнерам для максимальной реалистичности картинки. Для глаз очень вредно все время выполнять настройку на резкость в пределах небольшого диапазона. Поэтому, например, вредно читать в транспорте, удерживая в фокусе постоянно вибрирующую книжку.

#### *знает:*

основы информатики и вычислительной техники;

основные сведения о вычислительных системах и автоматизированных системах управлении;

основные функциональные устройства ЭВМ, их связь и назначение;

общие сведения о программном обеспечении;

структуру, функции и возможности операционной системы (ОС);

основы редактирования текстов;

сведения об электронных таблицах и принципы работы с ними;

### **Оператор ЭВМ**

#### *умеет:*

ввести процесс обработки информации;

выполнять ввод-вывод информации с носителей данных, каналов связи и осуществлять обработку этой информации;

работать в программах-оболочках;

работать с текстовыми и графическими редакторами;

работать с электронными таблицами;

работать с базами данных;

выполнять нормы и правила охраны труда; осваивать новые программные продукты.

- 4. Создать колонтитулы и указать номер страницы.
- 5. Создать 3 сноски и примечания.
- 6. Из практических работ № 1 и №2 скопировать текст и вставить после практической работы №3.
- 7. Каждый новый заголовок оформить с новой страницы.
- 8. Создать оглавление.
- 9. Сохраните файл под именем «Практическое задание №4».

По всем вопросам, связанным с изучением дисциплины (включая самостоятельную работу), консультироваться с преподавателем.

### **Контроль и оценка результатов**

Оценка за выполнение практической работы выставляется в форме *по пятибалльной системе* и учитывается как показатель текущей успеваемости студента*.*

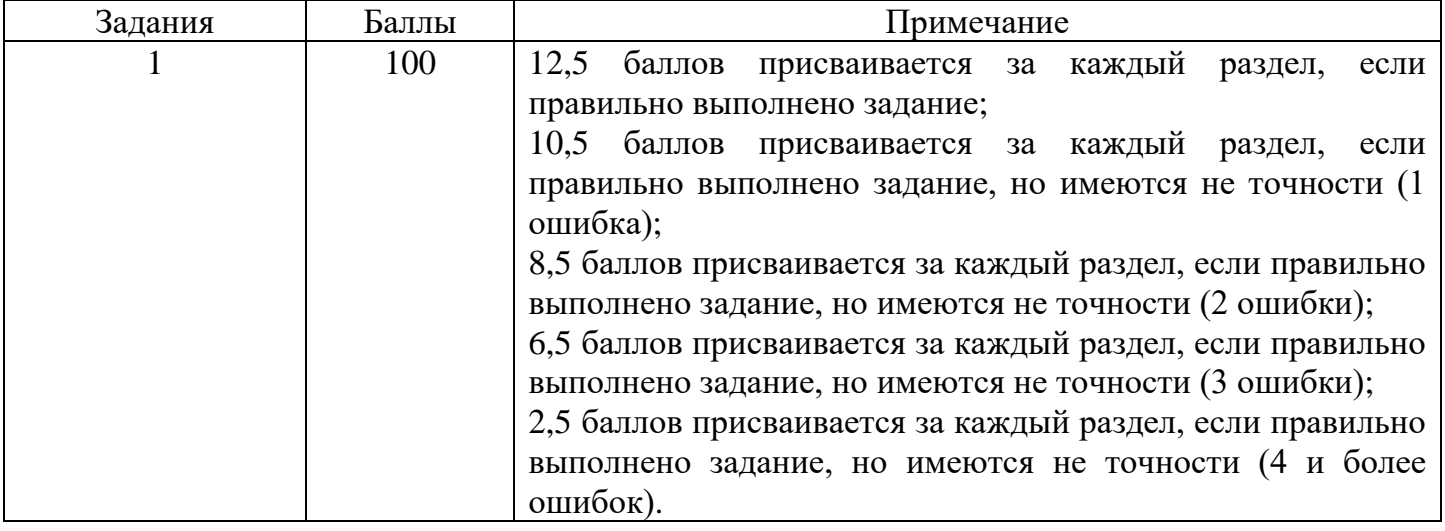

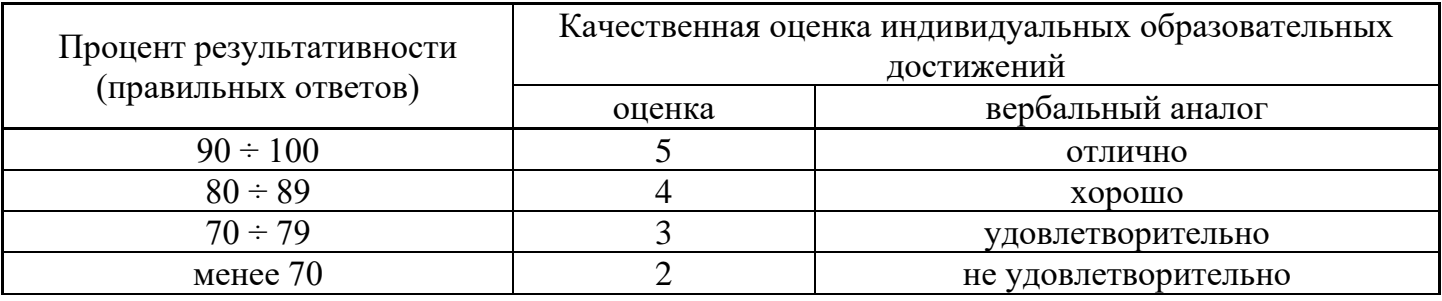

# **Тема: Обработка числовой информации.**

**Цель:** научиться работе с листом и книгой, созданию и заполнению таблиц и их форматированию.

# **Объем часов 2**

## **СОДЕРЖАНИЕ ЗАДАНИЯ**

# **ЗАДАНИЕ.**

- 1. Запустите программу MS Excel.
- 2. На экране появится окно Excel с открывшейся пустой рабочей книгой под названием Книга 1. Эта книга содержит три рабочих листа: Лист 1, Лист 2, Лист 3.
- 3. Переименуйте Лист 1, дав ему новое имя Задание 1. Для этого дважды щелкните на ярлыке листа. Текущее имя подсветится. Введите новое имя листа и нажмите клавишу Enter.
- 4. Создадим таблицу:

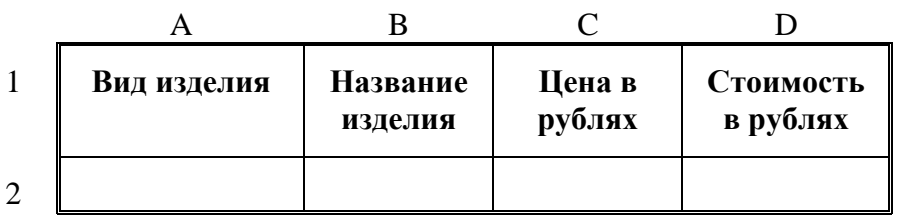

Для этого в клетки А1, B1, C1, D1 введите название граф, *не обращая внимания на то, что вводимый текст не помещается в клетке.*

- 5. Добавим столбец после столбца В и введем текст в ячейку С1 *Количество упаковок*.
- 6. Добавим заголовок к таблице. Для этого вставим строку перед строкой с номером 1 (Пункт меню Вставка, Строки).
- 7. Введем текст заголовка *Список товаров* в ячейку А1, установив Arial, полужирный, 14пт.
- 8. Расположите заголовок таблицы по центру:
- 9. Добавьте к заголовку еще одну строку с текстом *кондитерской фирмы "Мишка-Машка"*, расположите его тоже по центру таблицы.
- 10. Добавьте еще одну пустую строку для отделения заголовка от таблицы.
- 11. Введите текст в ячейки таблицы так, чтобы получилась таблица:

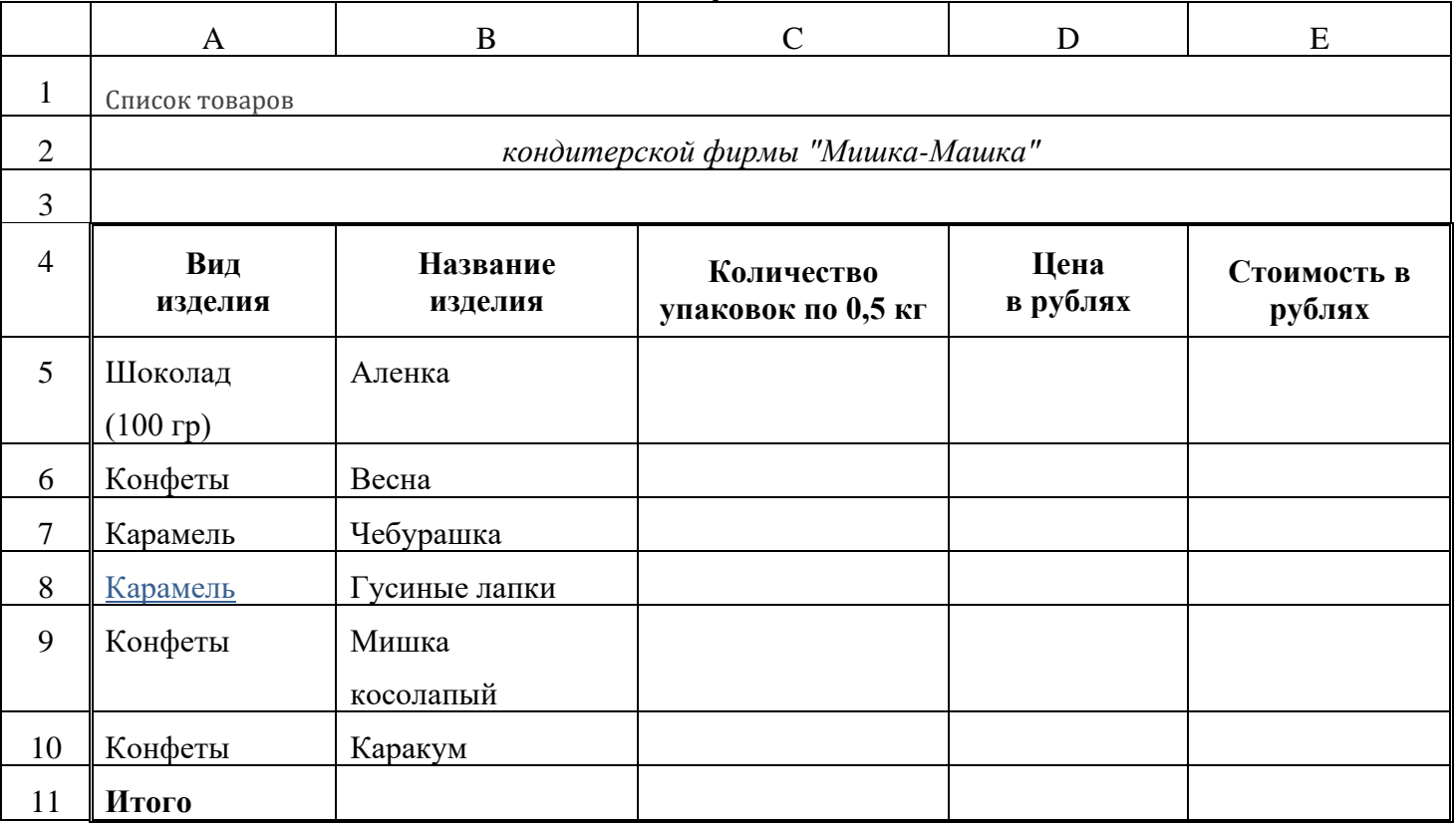

## Примечание: При создании таблицы необходимо будет внести изменения в обрамление.

- 12. Переименуйте Лист 2, дав ему новое имя Задание 2. Откройте лист Задание 2.
- 13. Введите соответствующие значения в ячейки:

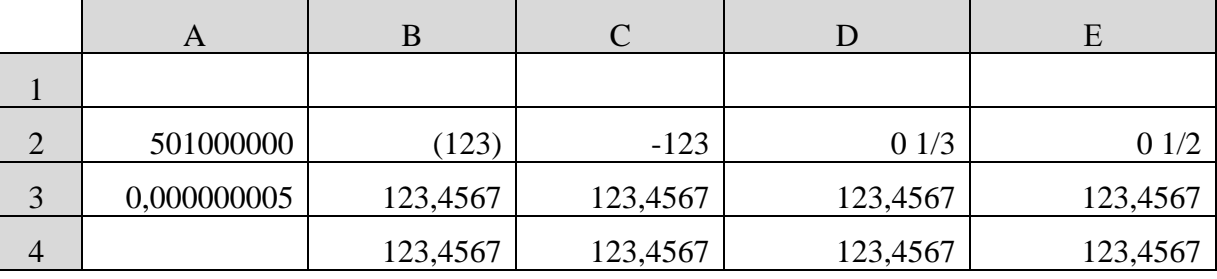

### 14. Отформатируйте числа:

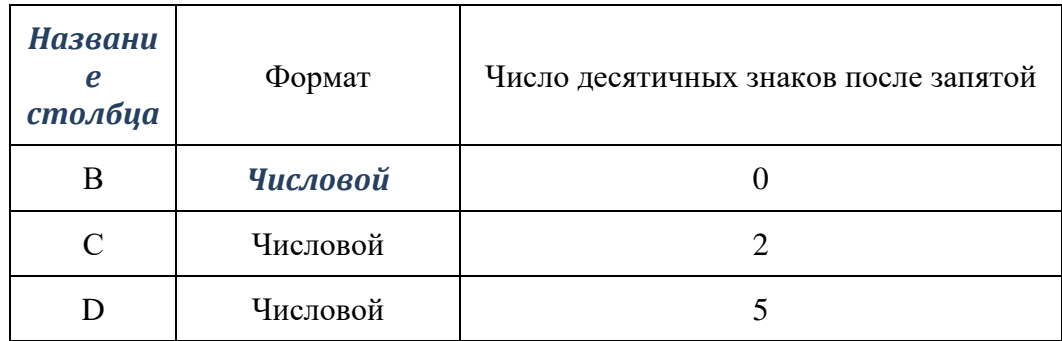

- 15. Удалите формат ячеек В2:С2.
- 16. Установите формат ячеек:

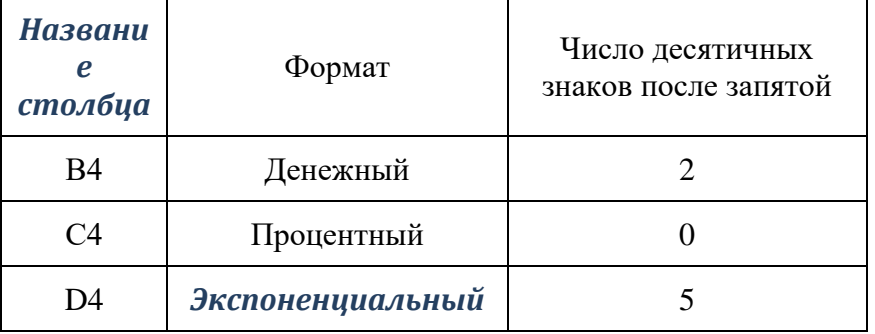

17. Перейдите на лист Задание 1 и дополните таблицу, введя значения в столбцы Количество упаковок и Цена в рублях:

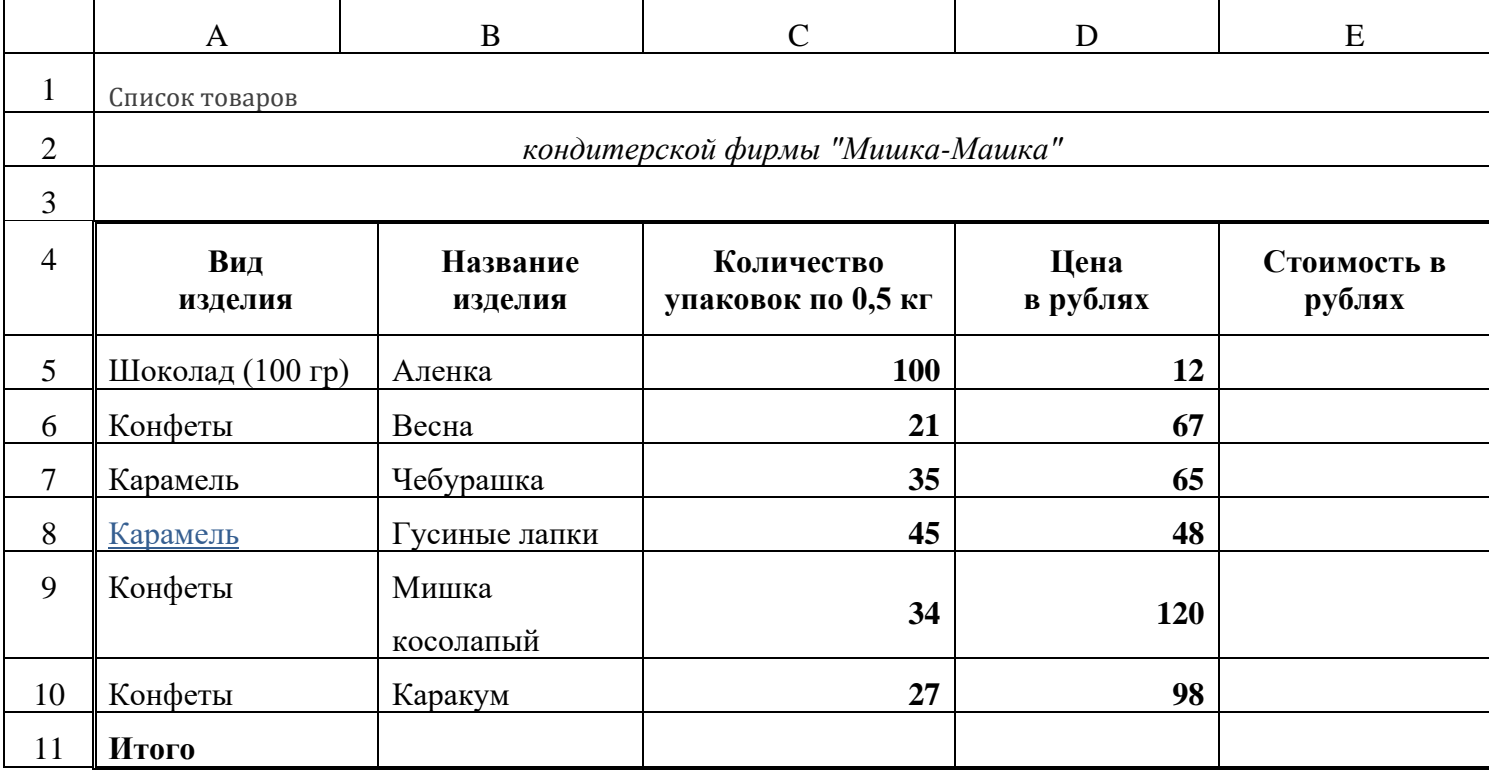

- 18. Задайте числам в столбце Цена в рублях денежный формат.
- 19. Переименуйте Лист 3, дав ему новое имя Задание 3. Откройте лист Задание 3.
- 20. Введите в ячейку А1 текст (например, Утро). Вновь выделите ячейку А1. Рамка выделения имеет в правом нижнем углу утолщение в виде прямоугольника. Это так называемый маркер заполнения.
- 21. Подведите указатель мыши к маркеру заполнения. Добейтесь, чтобы указатель мыши принял вид тонкого черного креста. Удерживая нажатой левую кнопку мыши, переместите указатель на несколько ячеек вниз.
- 22. В ячейки С1 С5 введите расписание уроков на сегодня.
- 23. В одну из ячеек введите название вашего любимого месяца.
- 24. Протащите маркер заполнения на несколько ячеек вниз. Вместо ожидаемого копирования произошло заполнение ячеек в соответствии с последовательным списком месяцев года. В Excel есть несколько списков заготовок (например, дата, время и т.п.).
- 25. Удалите все месяцы, кроме одного.
- 26. Выделите месяц и протащите маркер заполнения вверх.
- 27. Выделите месяц и протащите маркер вправо, а затем влево.
- 28. В ячейку D5 введите число 1. В ячейку D6 введите число 2.
- 29. Выделите обе ячейки и протащите общий маркер заполнения вниз на несколько ячеек. Как произошло заполнение ячеек?
- 30. Повторите все действия предыдущего задания, только протащите маркер заполнения не вниз, а вверх, вправо, влево.
- 31. По аналогии с предыдущим примером составьте последовательности: нечетных чисел, четных чисел, чисел, кратных трем.
- 32. В ячейку E5 введите дату 06.10.2003. В ячейку E6 06.11.2003. Отметьте обе ячейки и протяните маркер заполнения на несколько ячеек вниз. Как произошло заполнение ячеек?
- 33. Введите в ячейку F5 слово ИСТИНА. В ячейку F6 слово ЛОЖЬ. Выделите обе ячейки и протяните маркер заполнения на несколько ячеек в любую из сторон. Как произошло заполнение ячеек?
- 34. В любую ячейку введите название дня недели. Выделите эту ячейку и протащите маркер заполнения в одну из сторон. Как произошло заполнение ячеек?
- 35. Сохраните файл под именем «Практическое задание №5».

По всем вопросам, связанным с изучением дисциплины (включая самостоятельную работу), консультироваться с преподавателем.

### **Контроль и оценка результатов**

Оценка за выполнение практической работы выставляется в форме *по пятибалльной системе* и учитывается как показатель текущей успеваемости студента*.*

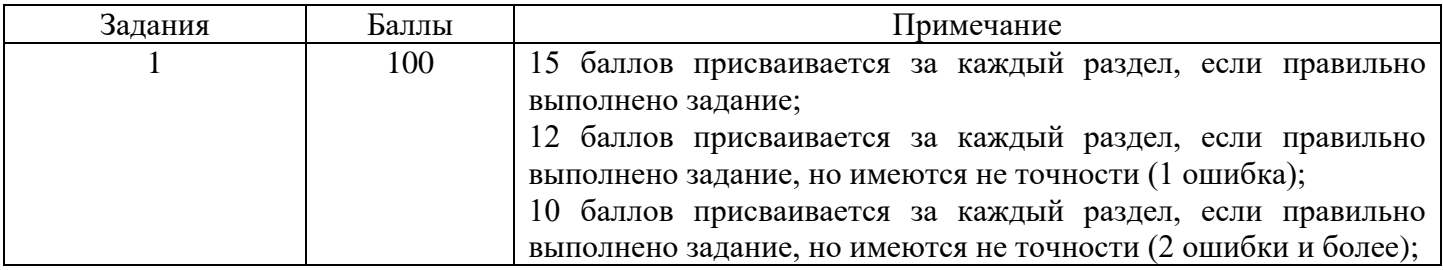

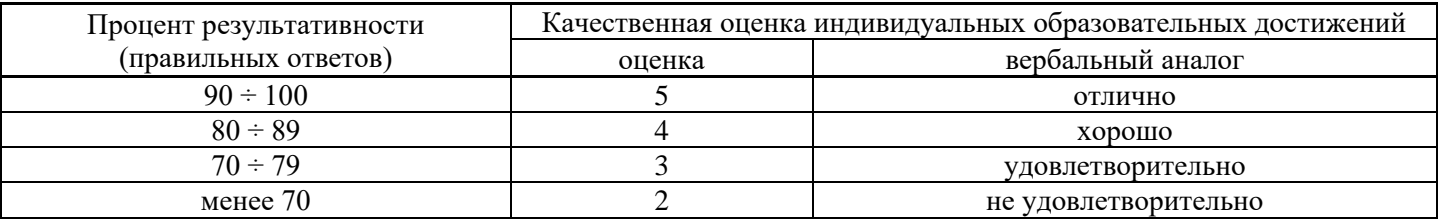

# **Тема: Обработка экономической и статистической информации, используя средства пакета прикладных программ.**

**Цель:** научиться строить диаграммы, создавать графические объекты, оформлять итоговые и создавать сводные таблицы.

# **Объем часов 2**

## **СОДЕРЖАНИЕ ЗАДАНИЯ**

# **ЗАДАНИЕ.**

- 1. Запустите программу MS Excel.
- 2. На *Листе1* постройте таблицу по образцу. Постройте диаграмму (гистограмма обычная).

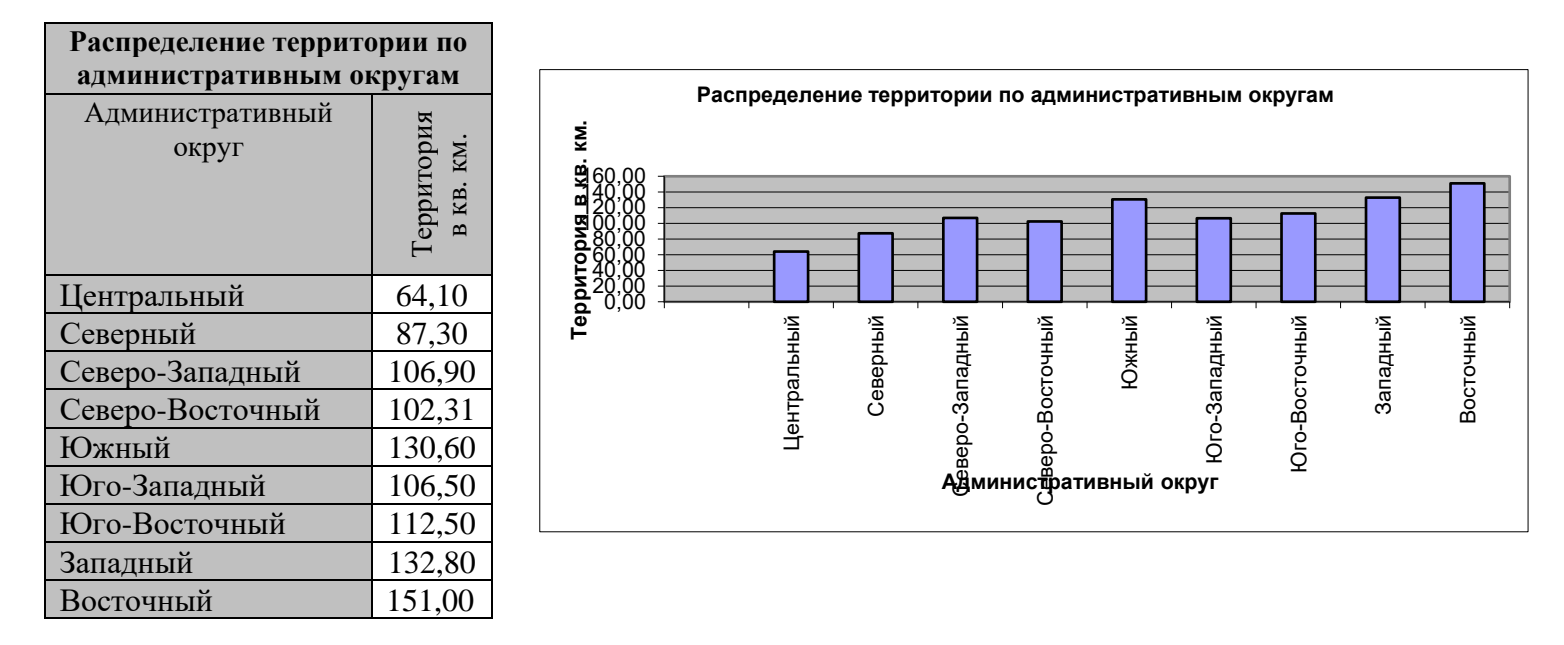

3. На *Листе2* постройте таблицу по образцу. Постройте диаграмму (гистограмма с накоплением).

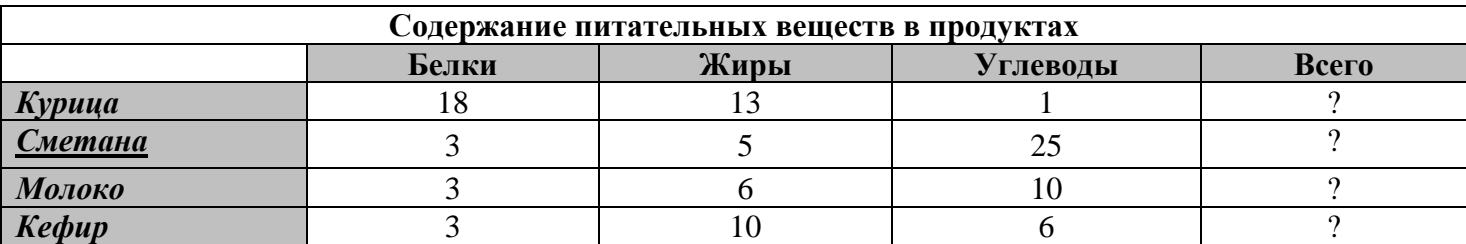

- 4. На *Листе3* постройте таблицу значений для функций  $f_1(x) = x^2$ ,  $f_2(x) = x^2 + 4$ ,  $f_3(x) = (x + 3)^2$  на отрезке [-7; 5] с шагом 1 и постройте графики.
- 5. На *Листе4* постройте поверхность, представляемую уравнением  $\frac{x}{2} + \frac{y}{1^2} \frac{z}{2} = 1$ 2 2 2 2 2 + <del>´ .</del> – — = *c z b y a*  $\frac{x}{2} + \frac{y}{1^2} - \frac{z}{2^2} = 1$ . Такая поверхность называется *однополостный гиперболоид* (рис.1, рис.2).

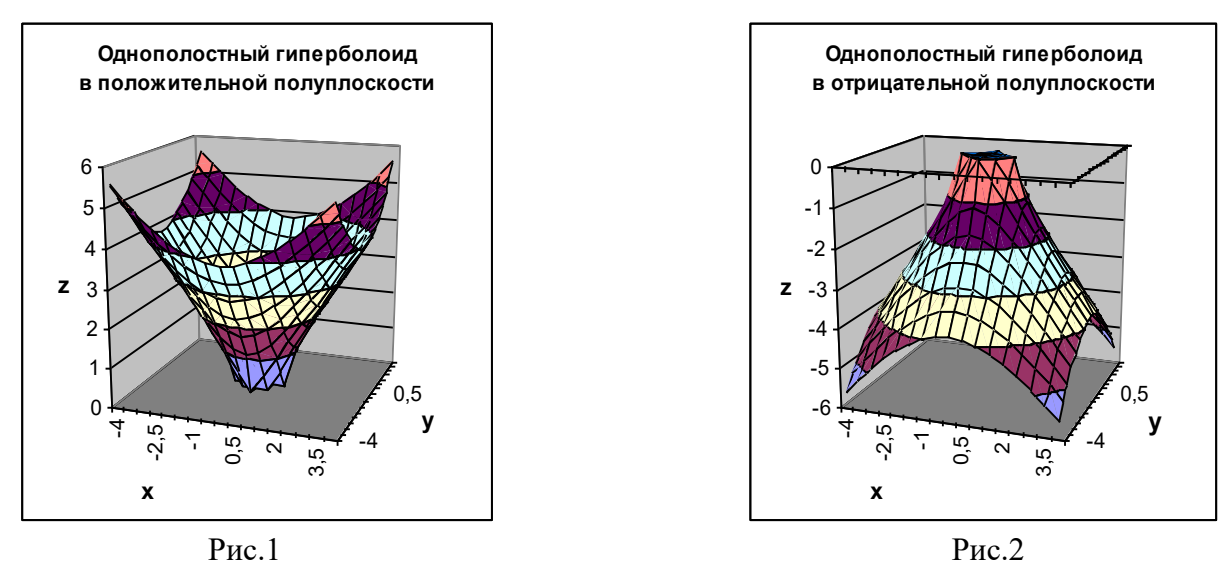

- 6. На Листе постройте таблицу значений для функции  $Z = \sqrt{X \cdot Y}$  на отрезке [-5, 5] с шагом 0,5 и постройте поверхность.
- 7. На Листеб решите задачу. Имеется несколько различных видов имущества, которые можно передать по наследству. Используя данные налоговой шкалы на имущество, передаваемого по наследству (Таблица 1), определите налог на имущество. 2. Пояснения. Создайте таблицу, состоящую из граф: «№ п/п» (1), «ФИО собственника» (2), «Вид имущества» (3), «Стоимость имущества» (4), «Налог для наследников 1-й очереди (5), «Налог для наследников 2-й очереди» (6) Данные для граф 1, 2, 3, 4 задайте самостоятельно. Значение граф 5, 6 рассчитайте на основе таблицы и использованием функции ЕСЛИ.

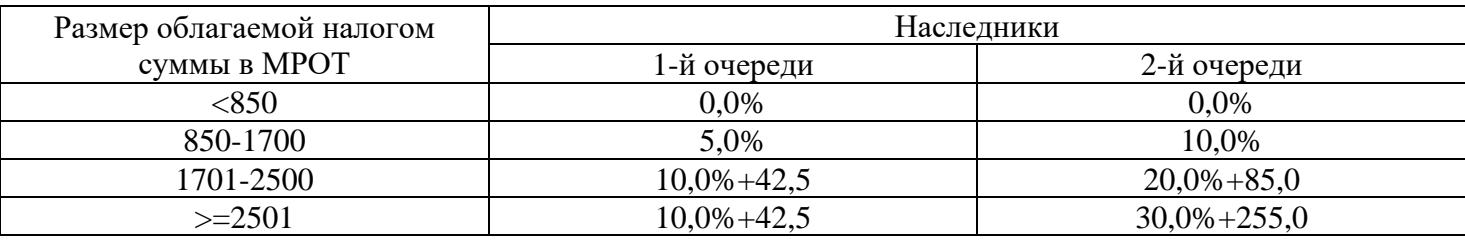

8. Сохраните файл под именем «Практическое задание №6».

#### Общие рекомендации

По всем вопросам, связанным с изучением дисциплины (включая самостоятельную работу), консультироваться с преподавателем.

#### Контроль и оценка результатов

Оценка за выполнение практической работы выставляется в форме по пятибалльной системе и учитывается как показатель текущей успеваемости студента.

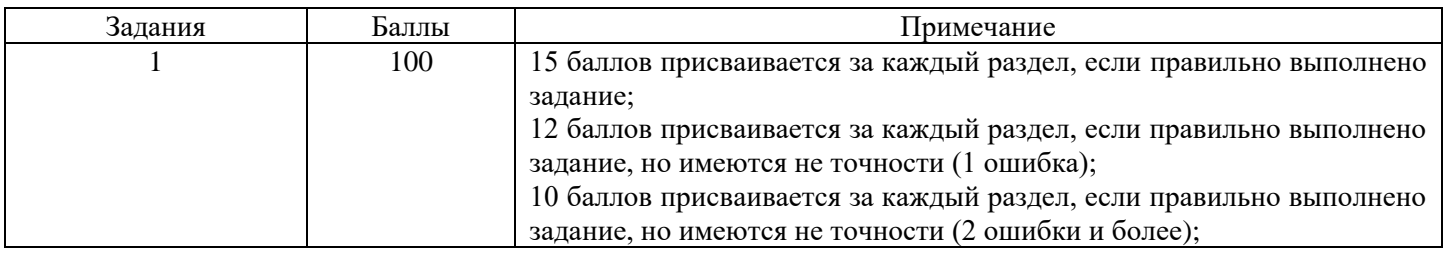

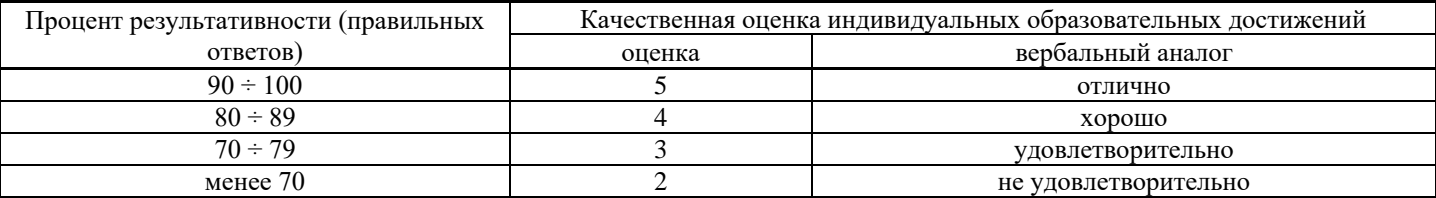

## **Тема: Применение мультимедийных технологий обработки и представления информации.**

**Цель:** научиться создавать и управлять содержимым презентации с помощью редакторов презентаций, использовать мультимедиа-проектор для демонстрации содержимого экранных форм с ПК.

# **Объем часов 2**

## **СОДЕРЖАНИЕ ЗАДАНИЯ**

## **ЗАДАНИЕ.**

- 1. Запустите программу MS PowerPoint.
- 2. Сохраните файл под именем «Практическое задание №7».
- 3. Создайте мультимедийную презентацию по выбранной тематике, используя текст, видео, звук, фото.

### **Темы:**

- 1. Мой город, моя улица, мой дом.
- 2. Экология наука о том, как сберечь дом (жизнь).
- 3. Мы дети Галактики.
- 4. Имидж.
- 5. Выбор профессии ответственное дело выпускника.
- 6. Давление среды (наркотики, алкоголь, сигареты).
- 7.Что такое игромания? Я и компьютер.
- 8. Расскажи мне обо мне.

### **Общие рекомендации**

По всем вопросам, связанным с изучением дисциплины (включая самостоятельную работу), консультироваться с преподавателем.

### **Контроль и оценка результатов**

Оценка за выполнение практической работы выставляется в форме *по пятибалльной системе* и учитывается как показатель текущей успеваемости студента*.*

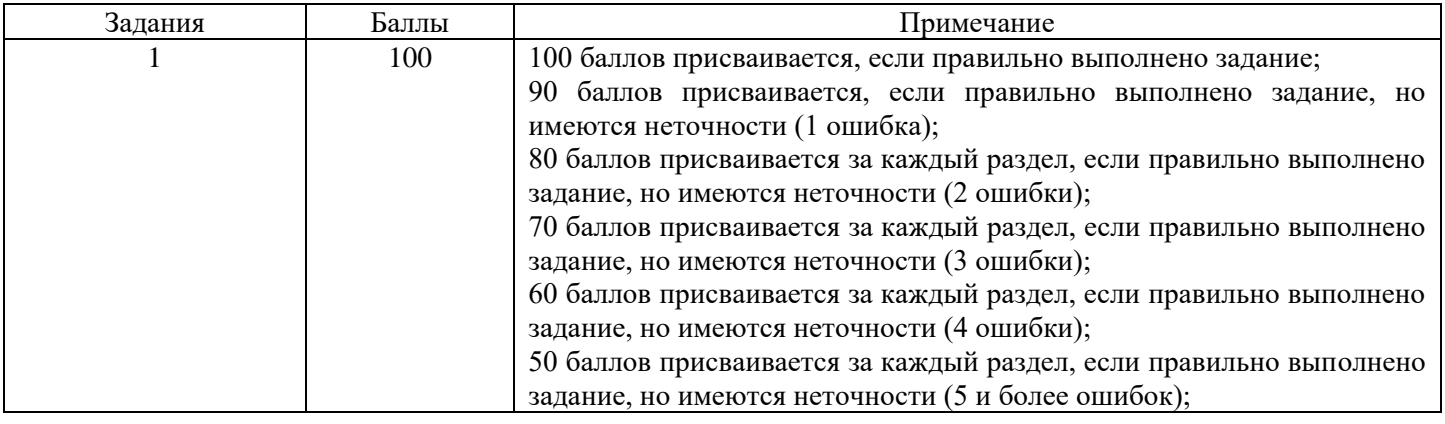

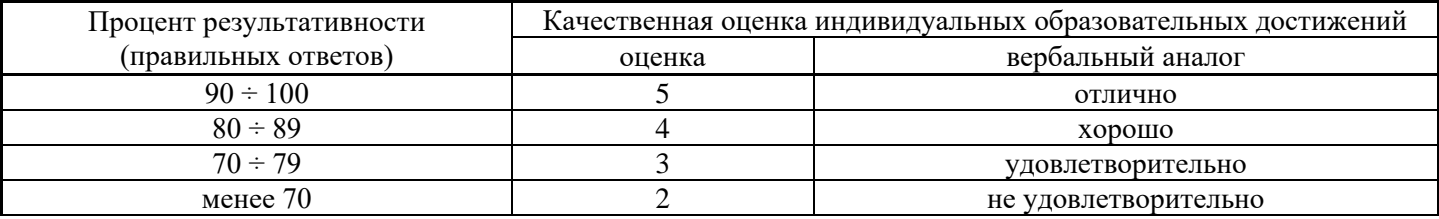

## **Тема: Создание и редактирование рисунка в графическом редакторе: растровая графика.**

**Цель**: научиться создавать и редактировать графические объекты с помощью программ для обработки растровой графики.

# **Объем часов 2**

## **СОДЕРЖАНИЕ ЗАДАНИЯ**

# **ЗАДАНИЕ.**

- 1. Запустите программу Adobe PhotoShop.
- 2. Сохраните файл под именем «Практическое задание №8».
- 3. Выполните коллаж из двух изображений.
	- Создать новый файл для нового изображения (конь на берегу моря).
	- Разместить на разных слоях нового файла изображения коня и моря.
	- Вырезать коня. Для этого его необходимо сначала выделить.
	- Добавить естественности новому изображению.

Исходные фото:

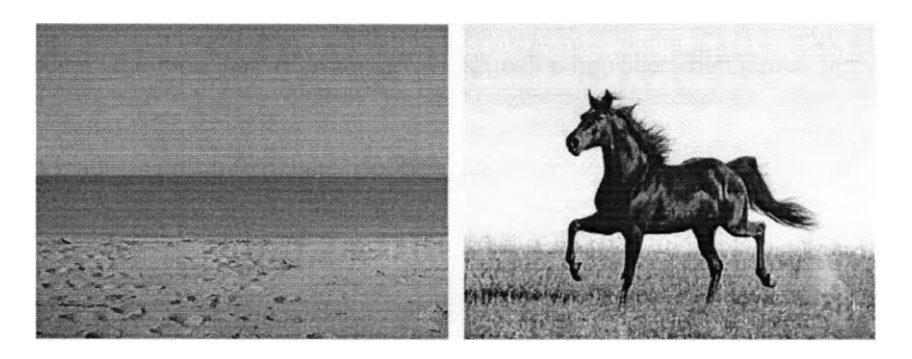

результат

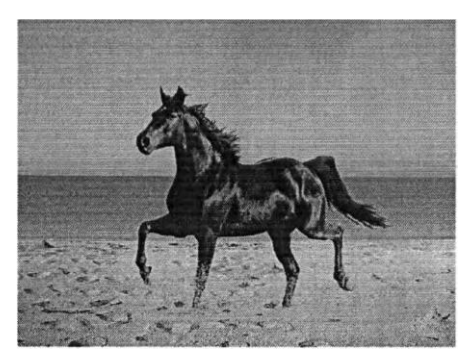

4. Применяя эффекты, создайте тексты, фактура которых имитирует ту или иную надпись (огненная надпись, надпись из воды, болотный текст, лазерная надпись, буквы под снегом, железные буквы, хромированные буквы, золотые буквы, эффект X-Files, каменные буквы, трехмерный текст, взрывающиеся буквы, пиксельный текст, аппетитный сырный текст, текст «высокого напряжения»),

5. Имитация природных явлений (восход и закат солнца).

### *Восход солнца.*

Подберите изображения, с которыми вы будете работать. Обратите внимание на то, что фотография должна быть совместима с картиной восхода. Под совместимостью понимается отсутствие солнца в зените и луны, а также достаточное пространство.

#### *Закат солнца.*

Подберите фотографию, с которой вы будете работать. На ней не должно быть видно солнца, она не должна быть слишком яркой.

По всем вопросам, связанным с изучением дисциплины (включая самостоятельную работу), консультироваться с преподавателем.

### **Контроль и оценка результатов**

Оценка за выполнение практической работы выставляется в форме *по пятибалльной системе* и учитывается как показатель текущей успеваемости студента*.*

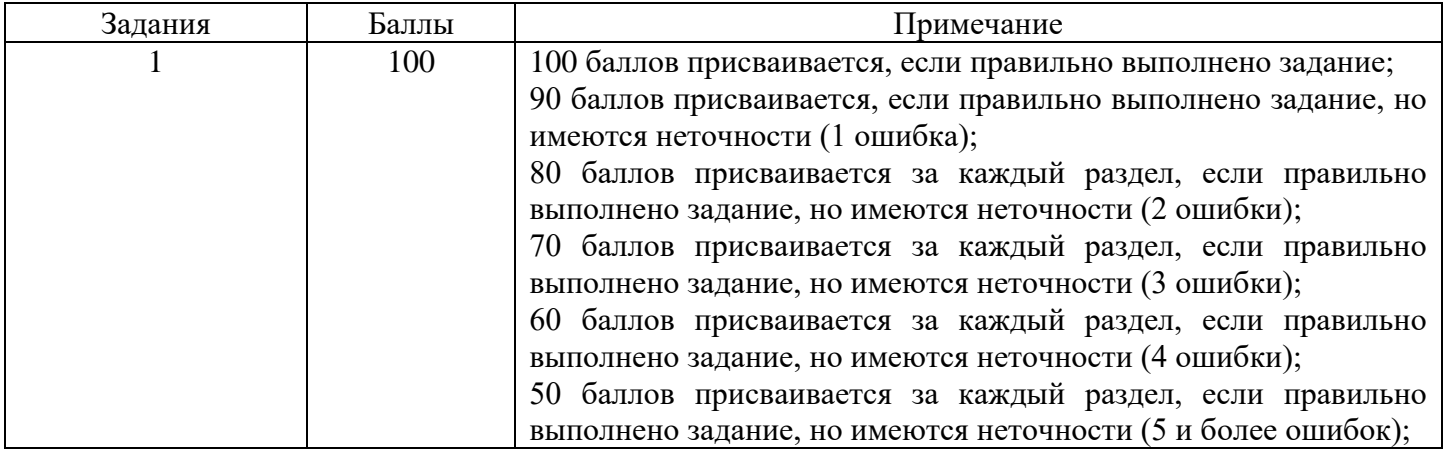

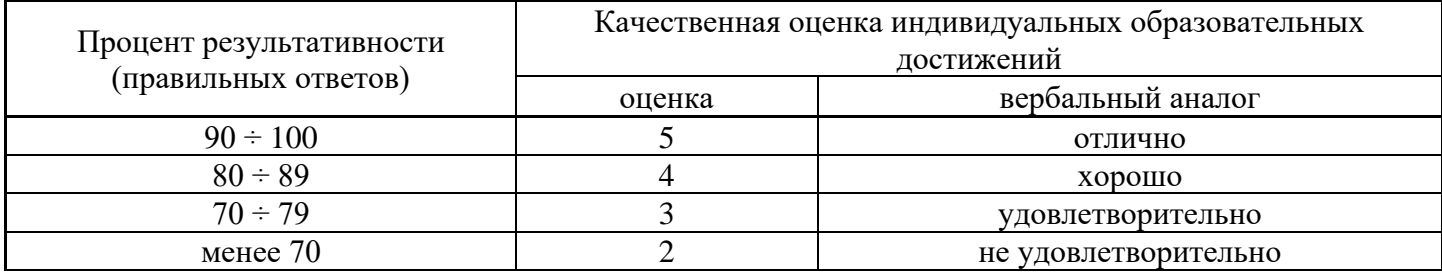

# **Тема: Создание и редактирование рисунка в графическом редакторе: векторная графика.**

**Цель:** научиться создавать и редактировать графические объекты с помощью программ для обработки векторной графики.

# **Объем часов 2**

# **СОДЕРЖАНИЕ ЗАДАНИЯ**

# **ЗАДАНИЕ.**

- 1. Запустите программу Corel Draw.
- 2. Сохраните файл под именем «Практическое задание №9».
- 3. Создать графические объекты по образцу.

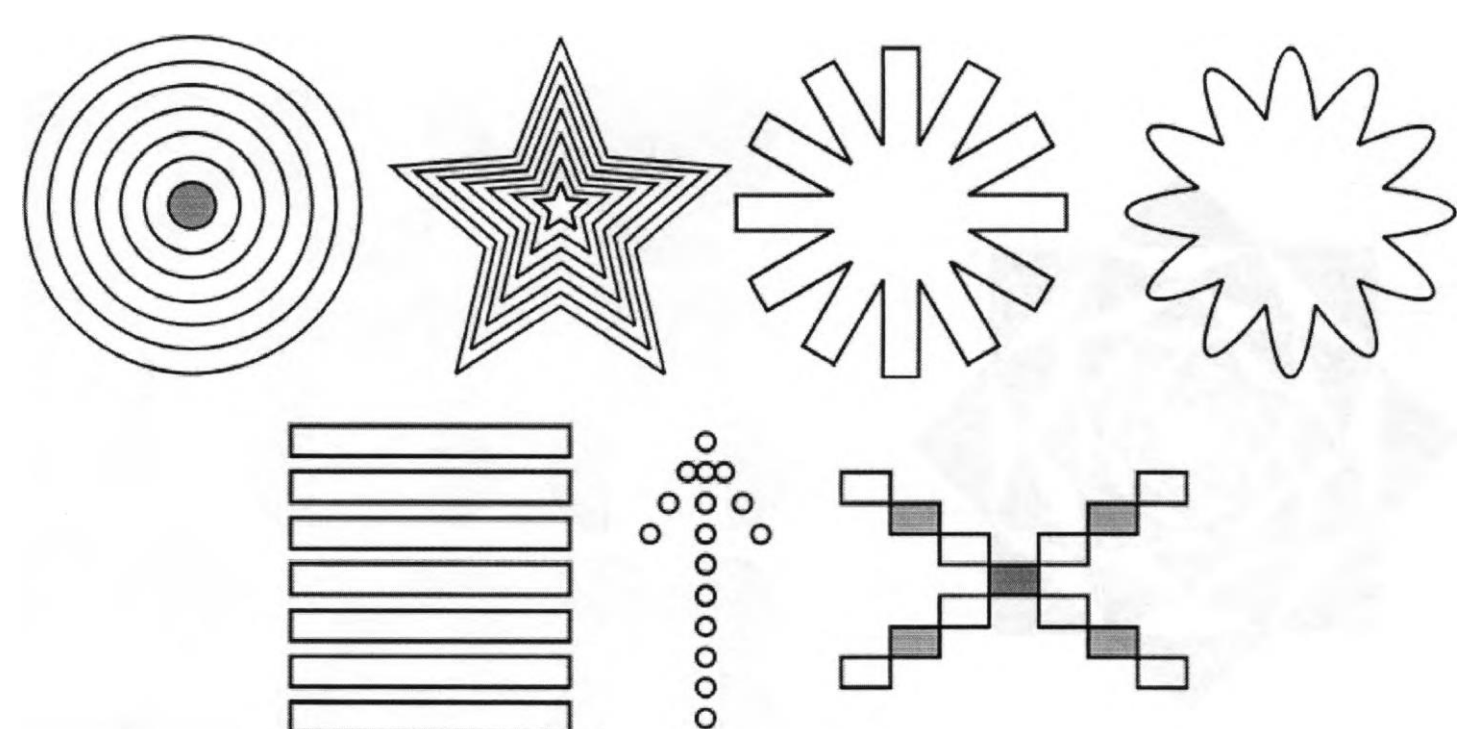

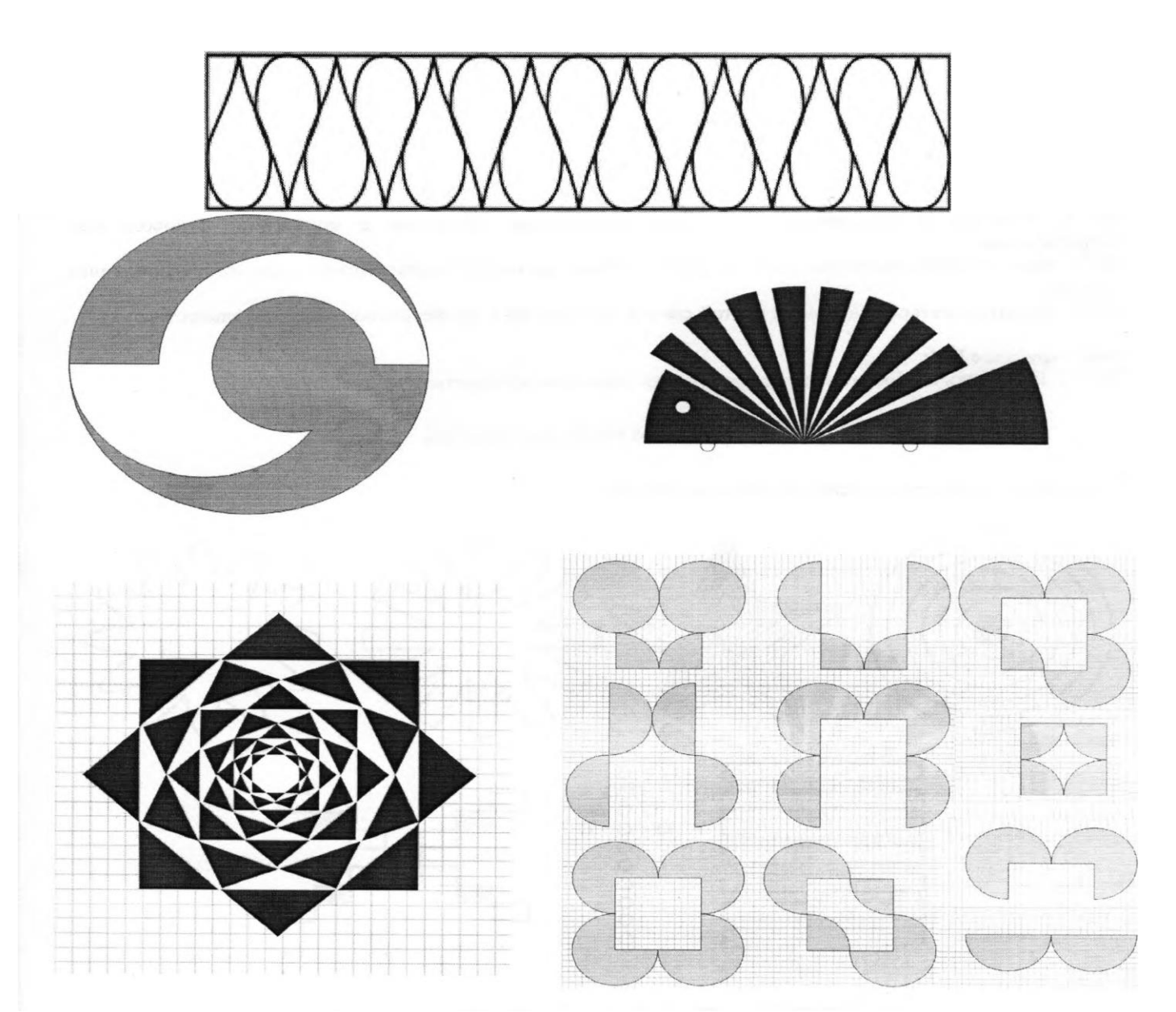

По всем вопросам, связанным с изучением дисциплины (включая самостоятельную работу), консультироваться с преподавателем.

### **Контроль и оценка результатов**

Оценка за выполнение практической работы выставляется в форме *по пятибалльной системе* и учитывается как показатель текущей успеваемости студента*.*

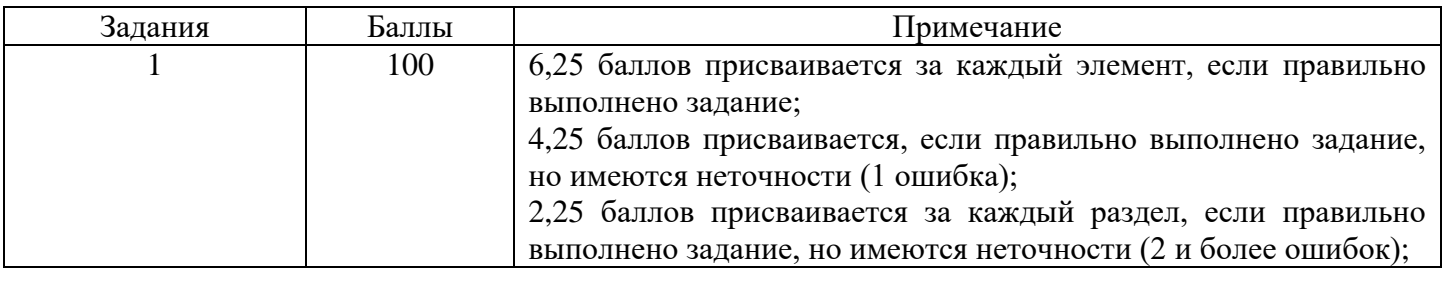

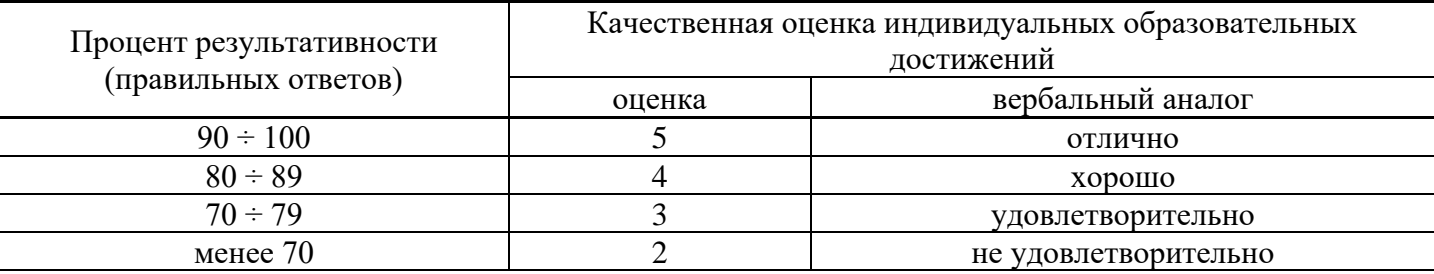